# **IDENTIFIKASI JENIS LAHAN KELAPA SAWIT MENGGUNAKAN METODE BACKPROPAGATION**

**SKRIPSI** 

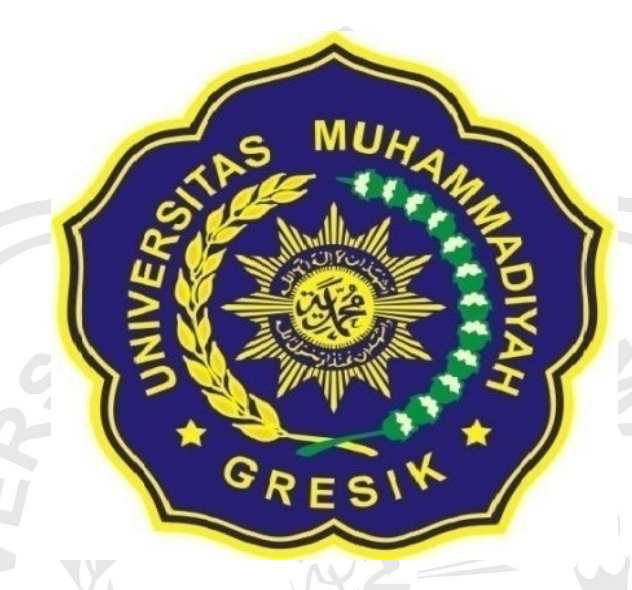

Oleh: **WIWIK JUBAIDAH** 14 621 016

## PROGRAM STUDI TEKNIK INFORMATIKA

# **FAKULTAS TEKNIK**

# UNIVERSITAS MUHAMMADIYAH GRESIK

2019

#### **KATA PENGANTAR**

Syukur Alhamdulillah penulis panjatkan atas Allah SWT yang telah melimpahkan rahmat dan hidayah-Nya sehingga penulis dapat menyelesaikan skripsi dengan judul :

### "**IDENTIFIKASI JENIS LAHAN KELAPA SAWIT MENGGUNAKAN METODE BACKPROPAGATION**

Skripsi ini digunakan sebagai persyaratan menjadi Sarjana Komputer pada Program Studi Teknik Informatika Fakultas Teknik Universitas Muhammadiyah Gresik, Untuk itu dalam penyusunan skripsi ini penulis ingin mengucapkan terima kasih kepada:

- 1. Bapak, Ibu dan kakak-kakak yang selalu memberikan limpahan doa kepada penulis.
- 2.Ibu Soffiana Agustin, S. Kom., M selaku pembimbing yang sangat banyak membantu dalam menyelesaikan skripsi.
- 3.Semua teman-teman yang memberikan dukungan dan semangat serta menemani tanpa lelah selama mengerjakan proposal ini.
- 4. Dan semua pihak yang telah membantu kelancaran dalam penyusunan Proposal skripsi ini.

Penulis menyadari dalam penyusunan skripsi ini masih banyak kekurangan untuk itu, penulis mengharapkan saran dan kritik yang membangun dari pembaca untuk perbaikan dimasa mendatang .

> Gresik, 16 Oktober 2023 Penulis,

Wiwik Jubaidah

### **IDENTIFICATION OF OIL PALM LAND TYPES USING BACKPROPAGATION METHOD**

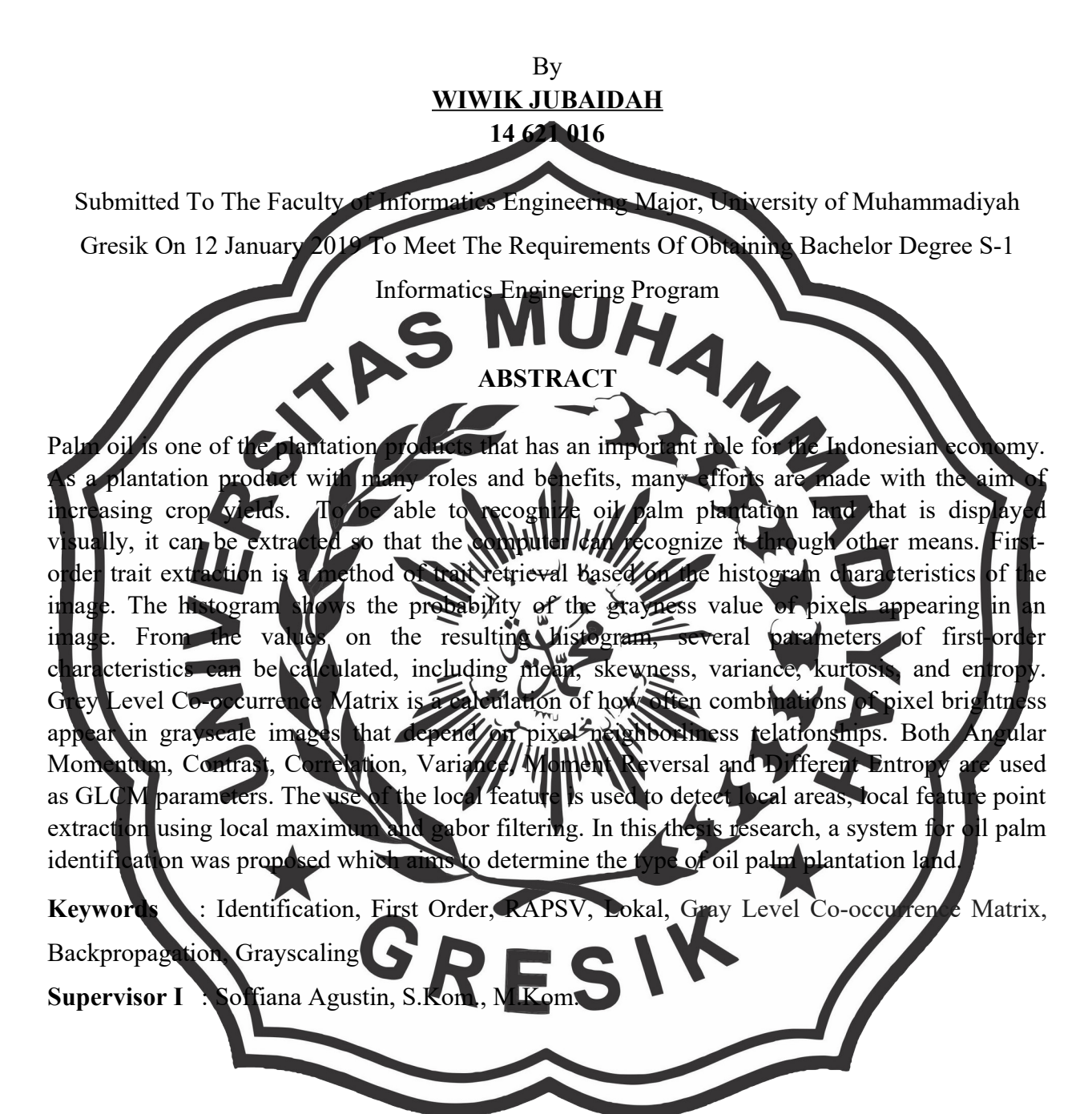

### **DAFTAR ISI**

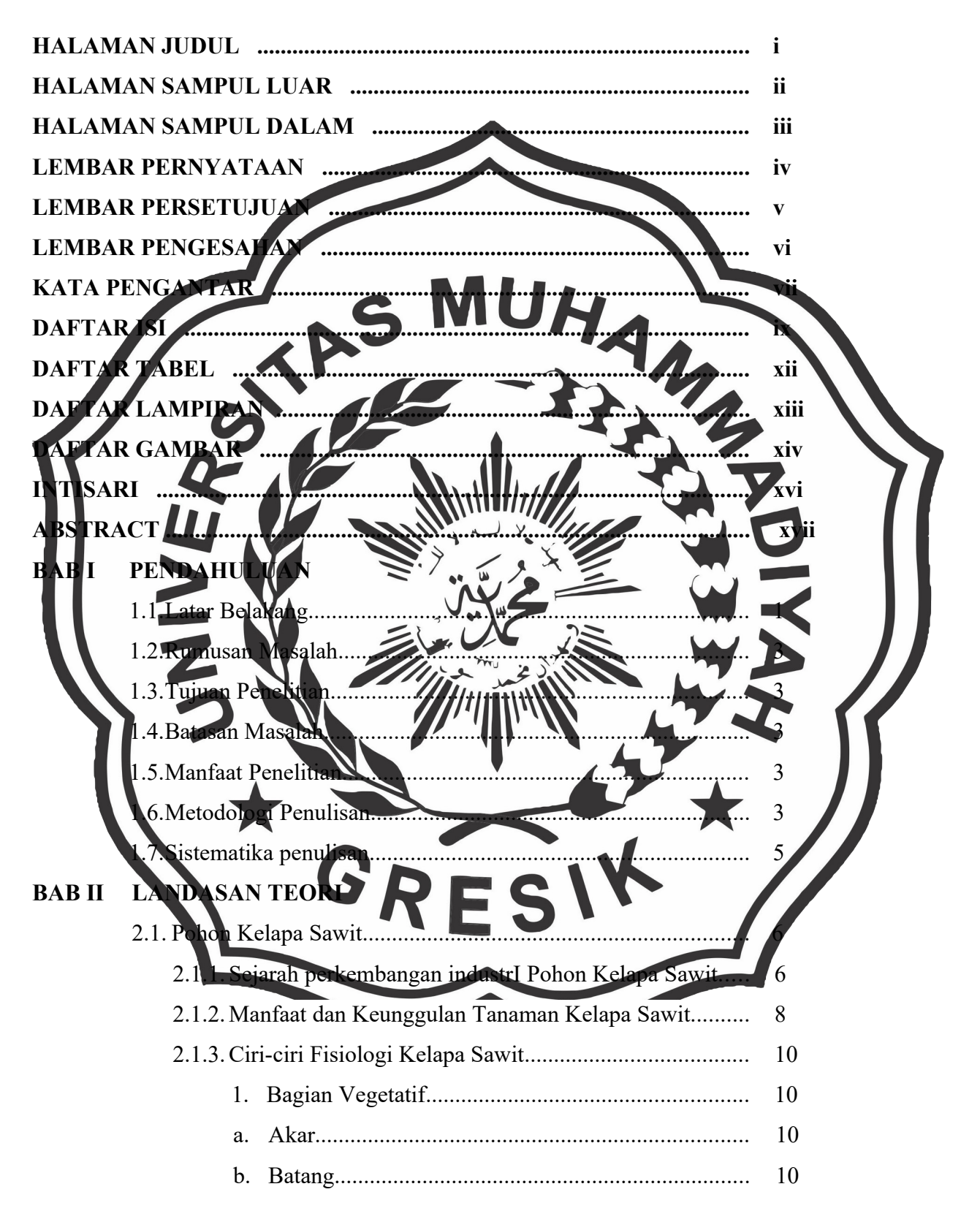

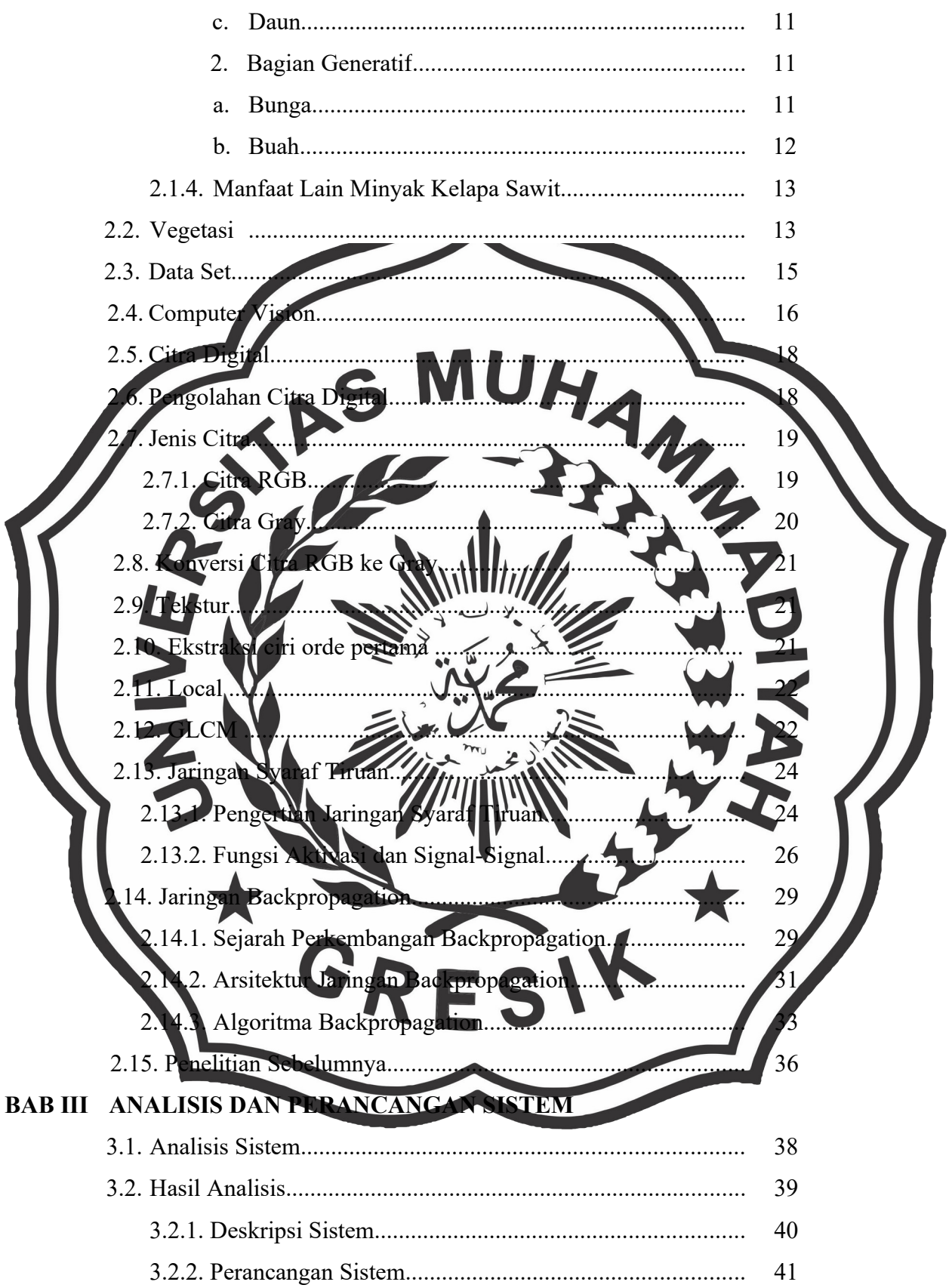

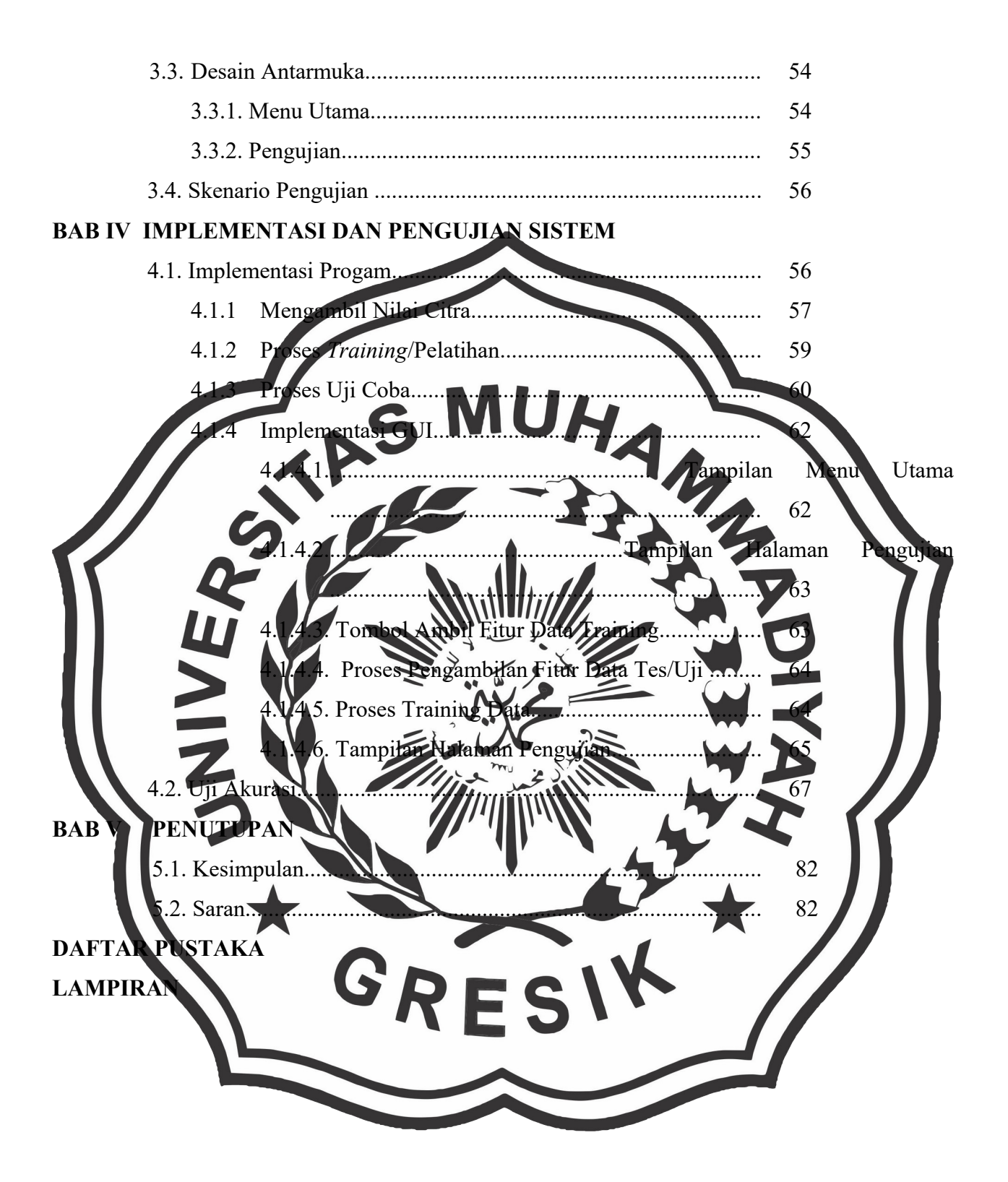

### **DAFTAR TABEL**

- **Tabel 2.1** Jumlah Band dan Ketelitian Citra IKONOS 16
- **Tabel 2.2** Spesifikasi Sensor IKONOS 16
- Tabel 3.1 Hasil perubahan bobot 49
- **Tabel 3.2** Hasil Iterasi pola terakhir mengalami perubahan bobot hidden layer ke output layer 50

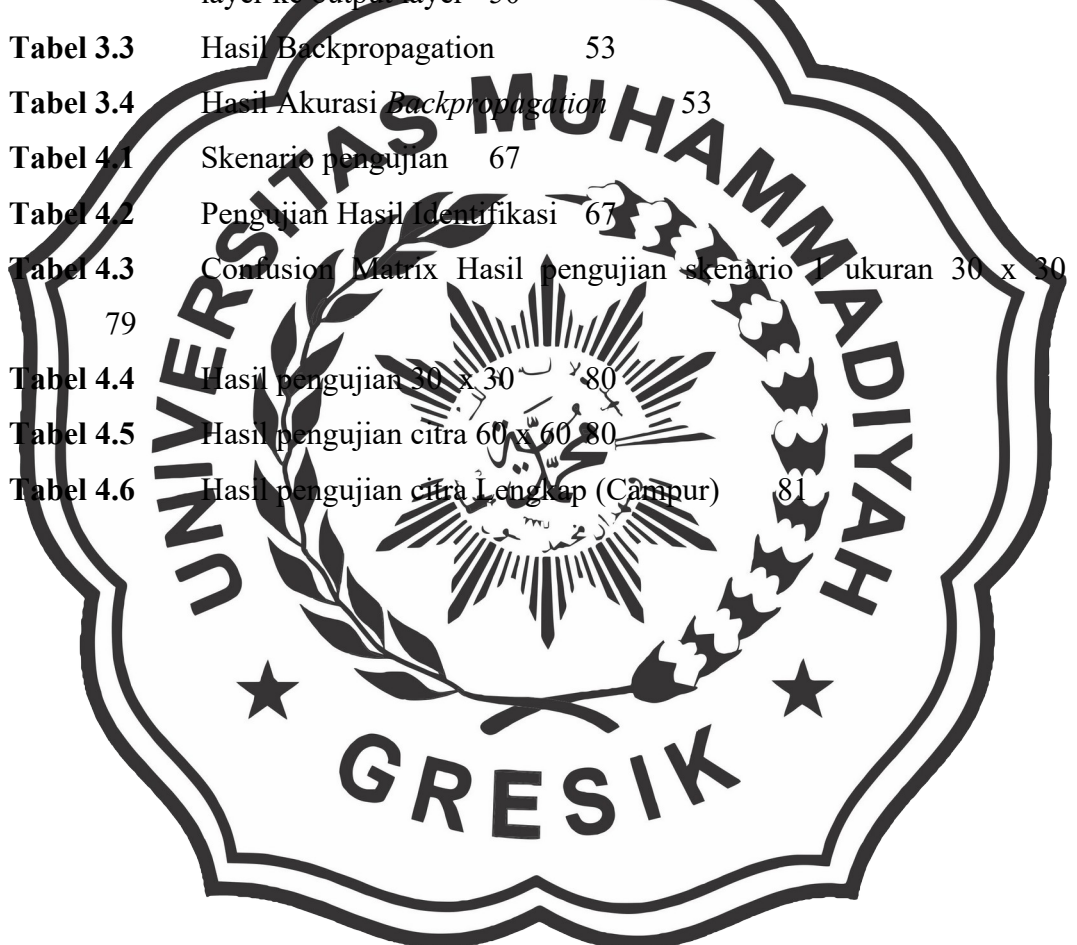

#### **DAFTAR GAMBAR**

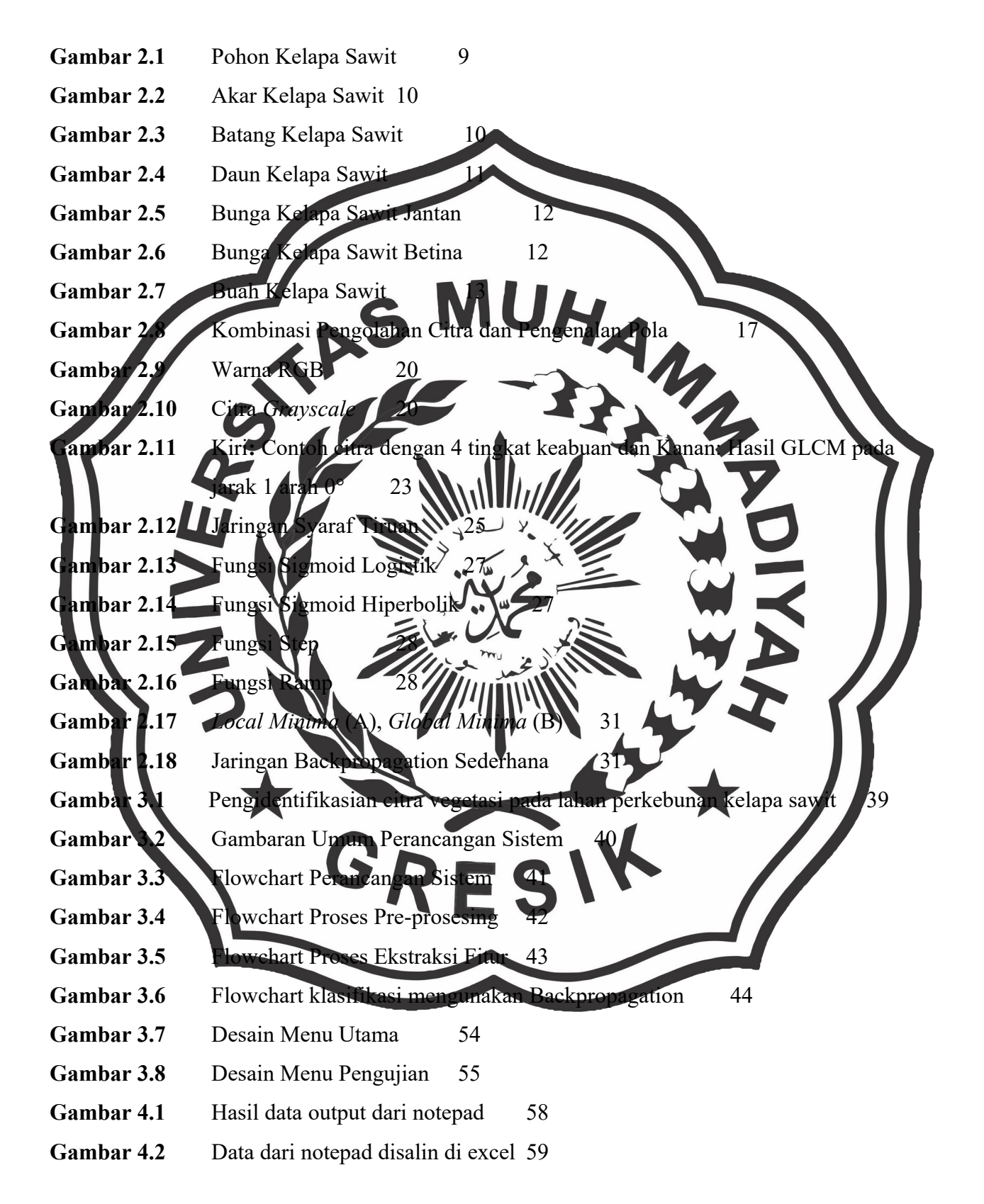

- **Gambar 4.3** Tampilan Menu Utama 62
- **Gambar 4.4** Tampilan Halaman Pengujian 63
- **Gambar 4.5** Tampilan Pengambilan Fitur Data Training 64
- **Gambar 4.6** Tampilan Pengambilan Fitur Data Tes/Uji 64
- **Gambar 4.7** Tampilan tombol *training* 64
- Gambar 4.8 Tampilan tampilan proses *training* da
- Gambar 4.9 Tampilan tombol uji coba 65
- Gambar 4.10 Tampilan hasil Klasifikasi 65

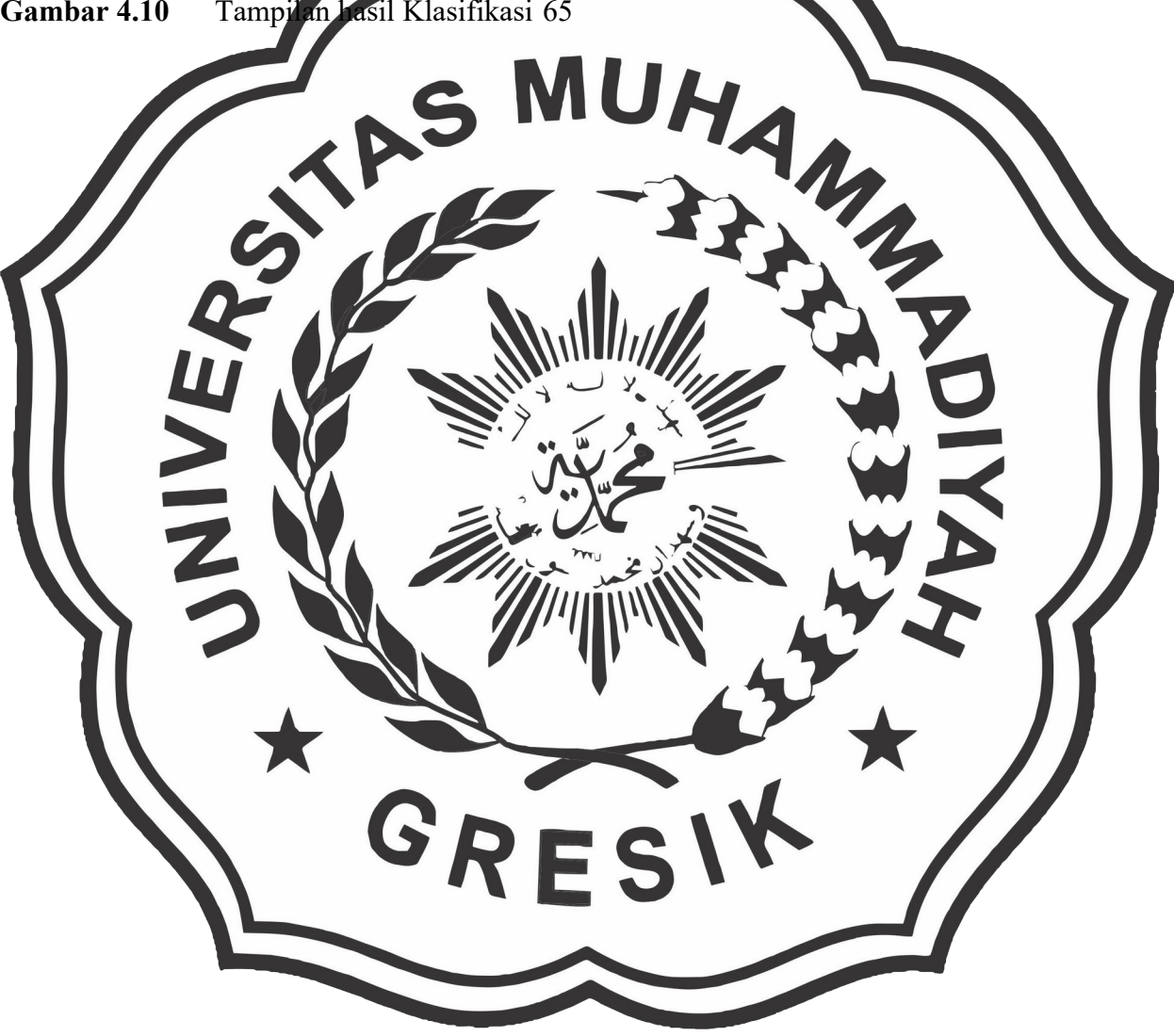

### **DAFTAR LAMPIRAN**

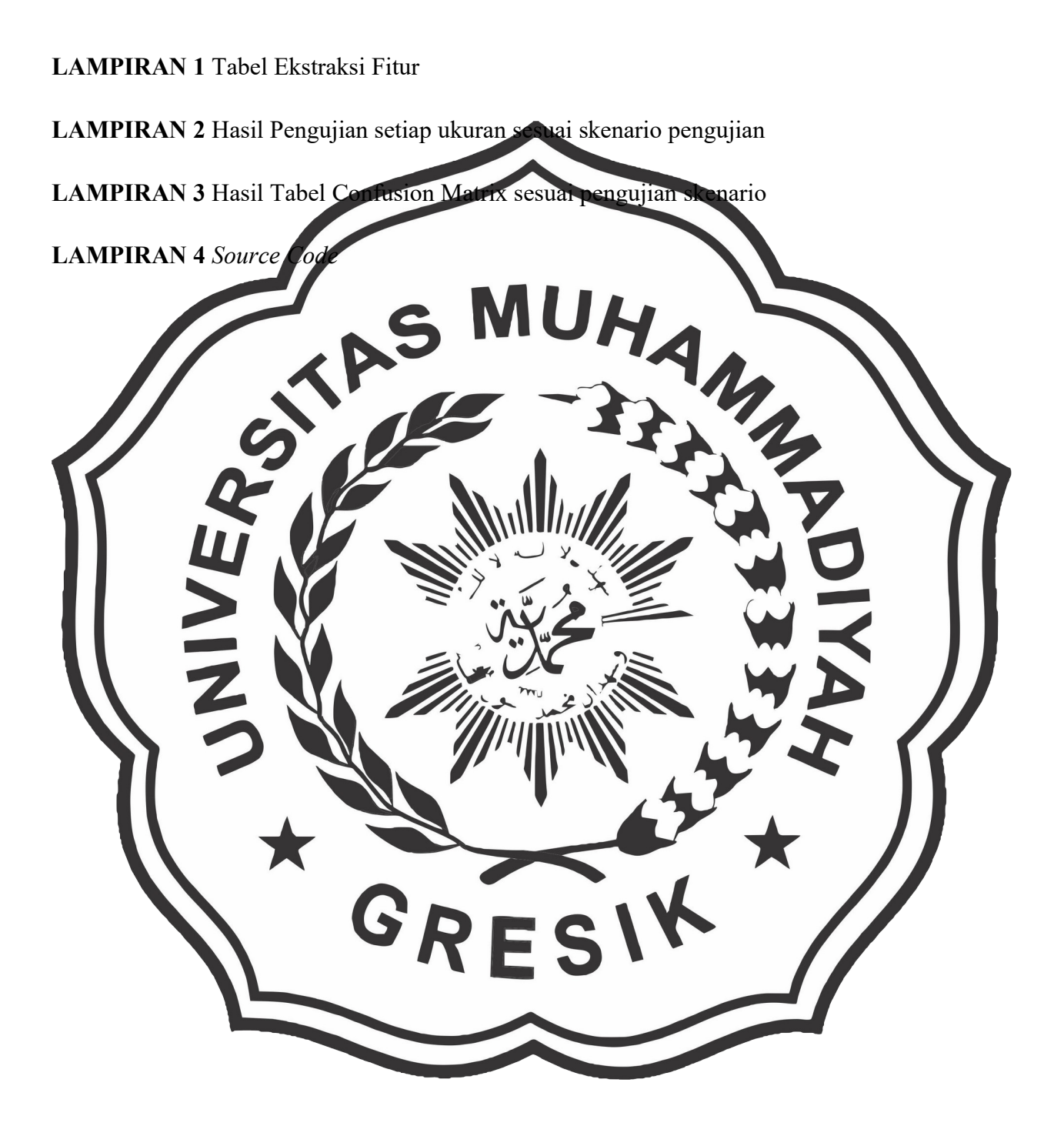